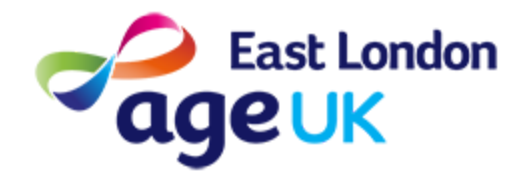

# Getting Online **Useful Words & Symbols**

**What:** This guide will show you some of the terms and symbols often used on devices and online. It is helpful to become familiar with these as you learn how to use your device.

#### **Going 'Back' - Arrow**

The back button is useful as it will take you back to the previous screen. Some screens will have a back button on the screen. You can also press the back button on your device.

These are some examples of back buttons:

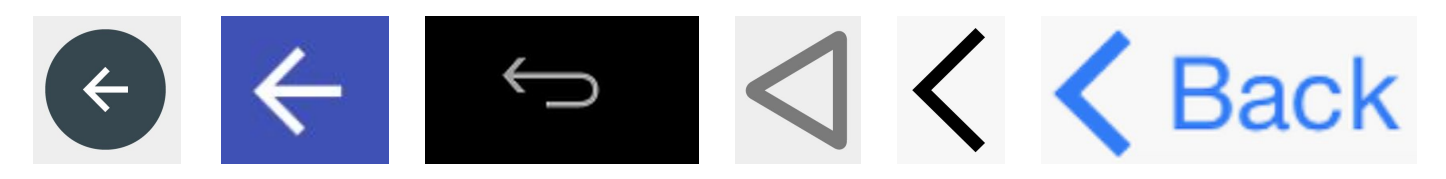

## **Close & Exit - 'X' or 'Cancel'**

You will need to know how to exit a screen, or to close a screen you have opened. This is usually indicated by an 'X'. 'Cancel' will also take you back to the previous screen.

Examples:

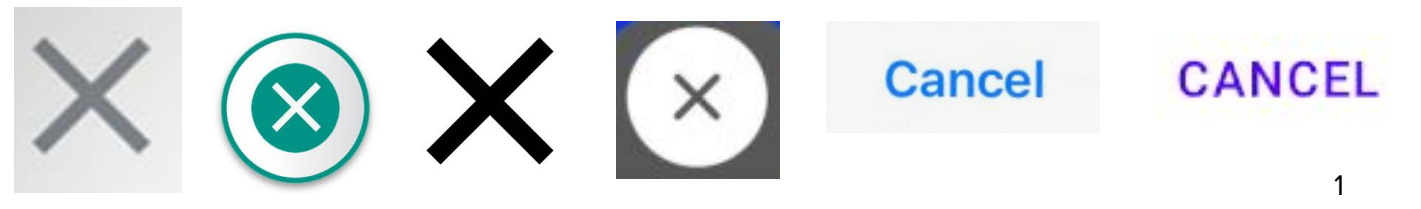

## **Search - Magnifying Glass**

The magnifying glass means 'Search'. This shows that you can search for something specific. For example, to search for 'Zoom', you would press on the Search icon, and type 'Zoom'.

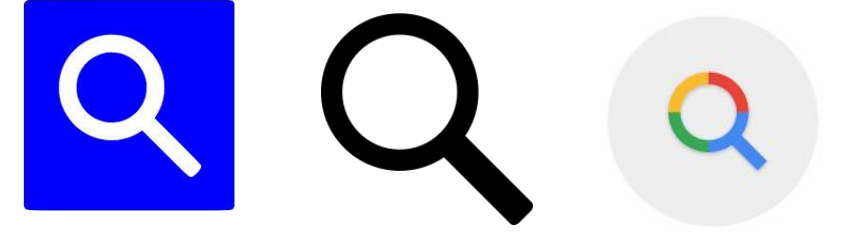

You may also see the Search Icon on your keyboard once you have typed your search. Press to confirm your search.

#### **Settings - Cog or Gear**

The Cog or Gear wheel will usually mean 'Settings'. If you see this on your screen, you can tap to adjust settings.

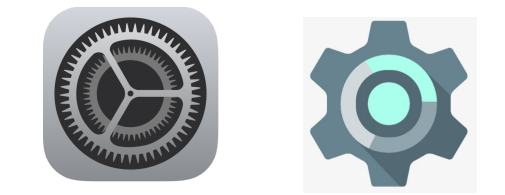

## **Options - 3 Lines or 3 Dots**

3 stacked lines, or 3 stacked dots, usually means 'Options'. This will provide you with a further Menu, and more options to choose from.

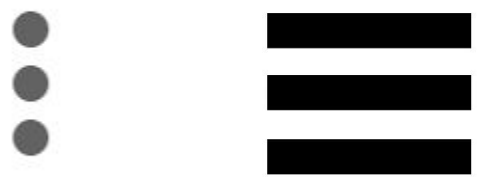

## **WiFi - Fan or Radio Waves**

The WiFi symbol is usually found in the top right-hand corner of your screen. You will see a symbol similar to the ones below. The number of lines will show you the strength of the signal. E.g. if there is only one line, the signal is weak, and you may need to move nearer to your broadband hub.

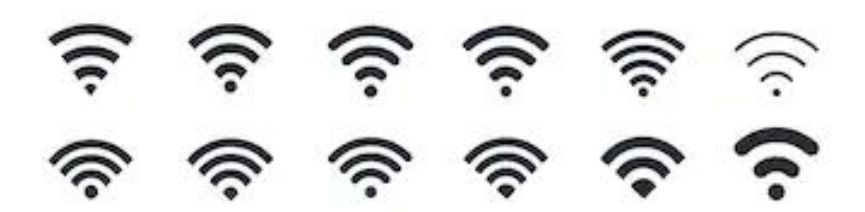

# **Play - Triangle**

If you see a triangle, this will usually mean that you have the option to play - either a video or song.

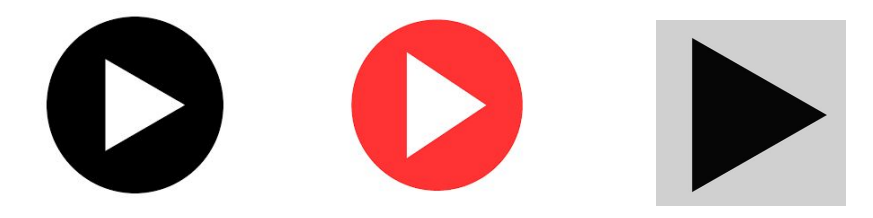

## **Pause - 2 Vertical Lines**

You will also see a pause button. This means you can stop and start the video/song as you choose.

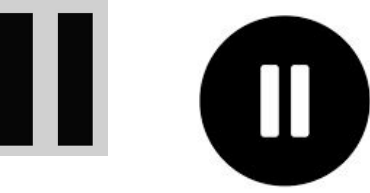